**Optimiser le référencement d'un site Joomla! (3ème partie : comment utiliser l'extension sh404SEF pour optimiser son site)**

Retour au sommaire de la lettre

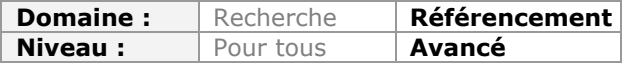

*Joomla! est un CMS utilisé pour de nombreux sites web, mais qui n'était jusqu'à maintenant, de façon native, que peu configuré par défaut pour les moteurs de recherche et le SEO. Cependant la version 1.6 de l'outil corrige plusieurs points importants et rendra la tâche des webmasters plus aisée pour optimiser leur site. Certains points, en revanche, demanderont encore l'utilisation de plugins spécialisés ou de "hacks" parfois complexes. Cet article, en trois parties, tente d'explorer les méandres du CMS Joomla! et du référencement naturel pour vous aider dans vos configurations... Après avoir passé en revue l'installation optimisée et les principaux problèmes techniques posés par ce CMS dans notre premier article, puis les performances, l'optimisation des templates et du maillage interne du site le mois dernier, ce troisième et dernier article décrit l'installation et l'utilisation de sh404SEF, une extension indispensable pour rendre votre site réalisé sous Joomla! bien plus compatible avec les moteurs de recherche.*

Au cours des deux articles précédents, nous avons découvert les caractéristiques du CMS Joomla! qui pouvaient éventuellement représenter une gêne, voire un obstacle pour un bon référencement.

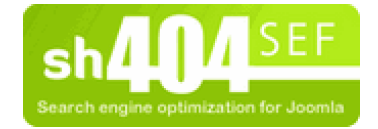

Heureusement, il existe une extension qui permet de corriger les défauts les plus importants du CMS : ce plugin s'appelle **sh404SEF**.

### *sh404SEF en bref*

**sh404SEF** ([http://extensions.joomla.org/extensions/site-management/sef/10134\)](http://extensions.joomla.org/extensions/site-management/sef/10134) est certainement le plugin SEO le plus populaire dans la communauté Joomla!. Selon une étude marketing menée par sigsiu.net, éditeur de l'extension SOBI2, il représente 80% des parts de marché parmi les plugins installés, loin devant **JoomSEF**, et **SEF advance**.

sh404SEF est l'oeuvre d'un développeur français, **Yannick Gaultier**, qui n'a cessé depuis sa création en 2006 d'en améliorer et d'en étendre les fonctionnalités.

A l'origine, il semble que la principale motivation de son auteur était de créer une extension capable de créer des URL "search engine friendly (SEF)" pour des sites multilingues. En effet, certaines extensions populaires dotant Joomla! de fonctionnalités multilingues (**Joomfish** en particulier) présentaient le défaut de créer des syntaxes d'URL que le moteur de réécriture d'URL de Joomla! ne savait pas gérer.

Mais au fil du temps, les fonctionnalités de sh404SEF ont été étendues à d'autres carences de Joomla!, le transformant en un couteau suisse destiné à améliorer différents aspects du CMS : - tout d'abord il corrige les défauts du CMS pour le SEO ;

- il ajoute des fonctionnalités utiles pour le référencement ;
- il améliore considérablement la sécurité de Joomla! ;
- il facilite le suivi des statistiques ;

- et, dans sa dernière version, ajoute d'autres fonctionnalités utiles pour créer des URL "*user friendly*".

#### **Cette extension est elle compatible avec la version 1.6 de Joomla! ?**

Non, sh404SEF est compatible avec les versions 1.0x à 1.5x de Joomla!, mais pas encore avec la version 1.6. Néanmoins, une version compatible devrait sortir prochainement, d'après le développeur de l'application : en effet la plupart des "plus" de l'extension sont utiles également pour la version 1.6, les améliorations portant sur d'autres aspects.

# *Un plugin payant pour un CMS Open Source et gratuit ?*

L'extension sh404SEF n'est pas gratuite. Il faut verser 35\$ pour pouvoir la télécharger. Ce passage en mode payant semble être une conséquence du succès du plugin. Développer ce type d'extension demande déjà au développeur d'investir du temps pour écrire le code. Par la suite, si l'application vient à remporter un succès certain, assurer le support utilisateur demande encore plus de temps. Et ce support coûte de l'argent, lorsqu'il n'y a pas une communauté pour prendre en charge cette fonction.

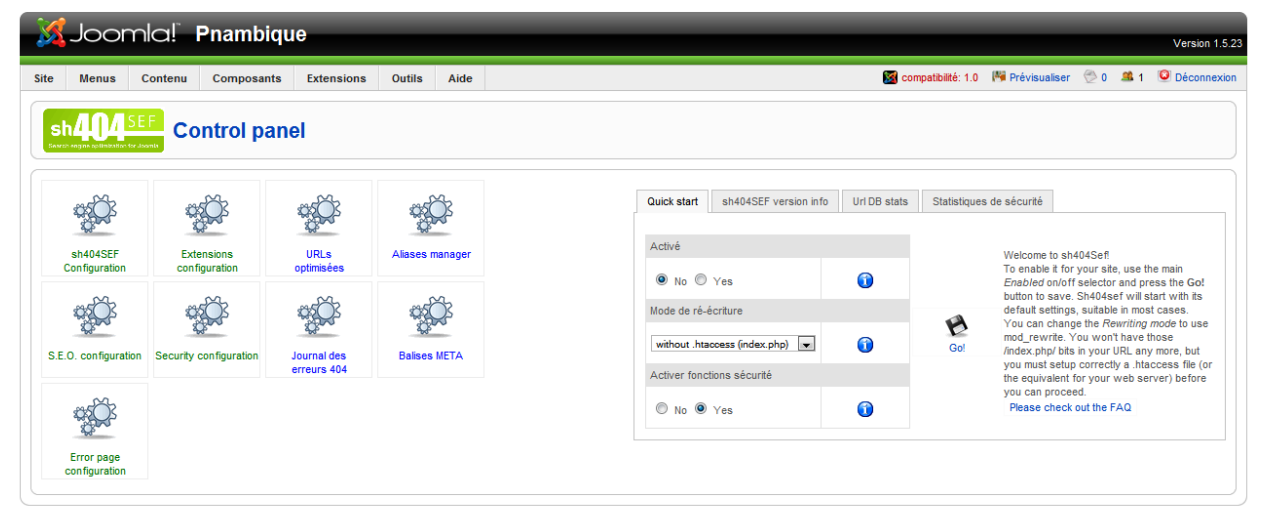

Joomlal est un *logiciel libre* distribué sous licence GNU/GPL

*Le panneau d'administration de sh404SEF*

### *Comment installer sh404SEF*

L'installation du plugin est particulièrement simple. Il suffit de :

- Créer un compte sur dev.anything-digital.com ;
- Souscrire à l'abonnement de 35\$ permettant de télécharger le plugin ;
- Télécharger le plugin ici : <http://dev.anything-digital.com/sh404SEF/Download.html> ;
- Décompresser l'archive, l'uploader dans le répertoire *tmp* ;
- Dans l'admin de Joomla!, Choisir l'option "*installer*" dans le menu *Composants* ;
- Choisir l'option *installer depuis un répertoire* (*tmp* est le répertoire par défaut).

Et le tour est joué : le plugin est installé, il ne reste plus qu'à le paramétrer.

## *Le principe du processeur d'URL de sh404SEF*

Au coeur des fonctionnalités SEO de sh404SEF, on trouve un "processeur d'URL", c'est-à-dire une couche logicielle capable de comprendre quelle syntaxe d'URL est appelée, et de la convertir en une forme compréhensible par le CMS.

Les correspondances entre les URL affichées sur le site (les formes réécrites), et les URL "techniques" utilisées par Joomla! sont stockées dans une base de donnée.

Cette organisation autorise une grande souplesse : on peut donc utiliser des règles de réécriture (et le plugin propose des variantes), mais aussi gérer des exceptions.

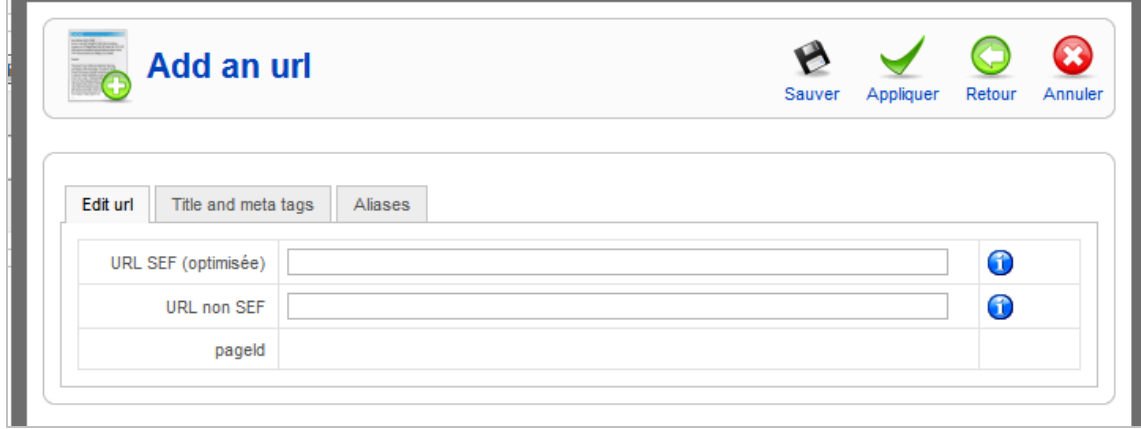

*Le formulaire d'ajout d'url SEF : il est possible de générer une url réécrite 100% personnalisée.*

### *Quelle forme d'URL choisir ?*

On ne peut pas définir de règle universelle pour tous les sites. Par contre, il est souhaitable de respecter quelques règles de bases :

- les URL doivent rester relativement courtes : la longueur idéale est évidemment celle que Google peut afficher dans ses snippets. Dans la pratique, il faudra souvent dépasser cette limite, mais 200 caractères pour une URL c'est déjà beaucoup trop.

- les mots clés importants pour le référencement doivent figurer dans l'URL, mais uniquement ceux là : réécrire un titre d'article complet pour placer tous ses mots clés dans l'URL n'a pas de sens.

- la structure des URL en "répertoires" définis par les / successifs doit être cohérente. Par exemple mondomaine.com/rubrique/sous-rubrique/item

### *Comment réécrire les URL générées par d'autres extensions ?*

Dans beaucoup de CMS, le module de réécriture d'URL ne sait pas reconnaître et gérer les URL créées par les multiples plugins que l'utilisateur ajoute pour personnaliser son CMS. Joomla! ne fait pas exception.

L'un des avantages de l'extension sh404SEF est qu'elle sait gérer les syntaxes des plugins les plus courants (comme le panier *Virtuemart*, qui convertit Joomla! en site marchand). Lorsque les règles de réécriture ne sont pas déjà fournies, il est fréquent de trouver une règle définie pour sh404SEF par l'auteur du plugin, ou par la communauté des utilisateurs.

Par ailleurs, il est possible de réutiliser des règles créées pour d'autres plugins SEO comme JoomSEF, car elles sont reconnues par l'extension.

Et si par malheur aucune règle n'existe, ou si on veut la modifier, il est possible de customiser une règle pour ses propres besoins. Nous avons déjà eu l'occasion de mettre en place cette "customisation", et ce n'est pas forcément accessible aux non-développeurs, mais en prenant d'autres règles comme exemples on s'en sort assez facilement, malgré l'absence de documentation.

> **Liste des principaux modules et extensions dont les URL sont prises en charge nativement par sh404SEF**

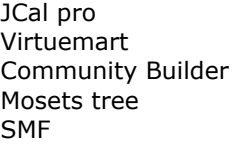

Jomsocial Kunena Docman iJoomla Mag Remository Letterman MyBlog iJoomla News

### *Et les URL des sites multilingues ?*

Si vous utilisez Joomfish, il suffit d'activer le support des syntaxes générées par cette extension. Vous aurez le choix entre des URL de type www.domaine.com/langue/url pour toutes les langues, ou uniquement pour les pages traduites de la langue principale (qui elle restera de la forme www.domaine.com/url)

# *Utiliser les alias d'URL*

Grâce à la souplesse apportée par la base de données d'URL de sh404SEF, il est possible de créer un ou plusieurs alias pour chaque URL. Ces variantes de l'URL réécrite sont redirigées, en utilisant une redirection 301, vers la syntaxe de base. Les URL alias ne génèrent donc pas de duplicates.

Cette fonctionnalité est particulièrement utile lorsque l'on change la syntaxe des URL. Il suffit de conserver l'ancienne syntaxe comme alias d'URL, et cela permet de créer automatiquement une redirection 301 de l'ancienne syntaxe vers la nouvelle, sans avoir recours au fichier .htaccess (beaucoup de webmasters ne sachant pas écrire les expressions régulières nécessaires).

Si ce changement de syntaxe est fait en utilisant l'extension, sh404SEF générera les alias nécessaires automatiquement. Si le changement de syntaxe résulte d'autres manipulations, il est possible d'importer la liste des alias à générer à partir d'un fichier CSV.

## *Monitorez les appels à la page 404*

L'admin de sh404SEF vous donne accès à une page de rapport indiquant toutes les URL appelées qui ont déclenchées l'affichage d'une erreur 404 sur votre site. Ce rapport est particulièrement utile pour détecter :

- les syntaxes erronées ou obsolètes utilisées sur d'autres sites et qui ne sont pas redirigées correctement (en utilisant un alias) ;

- les URL erronées affichées sur le site lui même, et qui demandent à être corrigées ;

- les syntaxes suspectes, qui peuvent révéler une attaque contre votre site.

S'agissant de la première catégorie de problèmes, un simple clic sur l'URL permet d'ajouter soi-même un alias reliant la syntaxe erronée à la syntaxe valide sur le site, ce qui est particulièrement pratique.

## *Personnalisez les title et les meta*

L'une des carences les plus flagrantes de Joomla! est sa gestion indigente des balises meta et de la balise title.

L'admin de Joomla! vous permettra d'entrer des title et des meta personnalisés pour chaque URL entrée dans la base de données des metas (les metas sont associées à l'URL "technique" de Joomla!, c'est à dire l'url non réécrite (non SEF).

Il est possible de personnaliser les balises suivantes : Titre, description, Keywords, Robots et Language.

Il existe sinon de nombreuses options pour définir des règles par défaut pour les titres.

### *Gérez correctement les h1 et les h2*

En activant les options ad hoc dans l'onglet " meta tags" dans la rubrique "configuration SEO", sh404SEF corrigera deux défauts de Joomla! :

- le titre de l'article sera entouré par une balise h1 ;
- les h1 multiples sur les pages seront convertis en h2.

### *Créer des ancres riches*

Par défaut, Joomla! crée des liens de type "lire la suite..." sur les pages de section/catégories. Une autre option de sh404SEF (activée par défaut) crée un lien avec un texte d'ancre composé avec le titre de l'article, ce qui est hautement préférable.

### *Visualisez vos données Analytics dans l'admin de Joomla!*

L'une des fonctionnalités utiles de sh404SEF est de faciliter l'ajout du tag Google Analytics sur un site Joomla!. Inutile de passer par une autre extension, ou de rajouter "en dur" le code dans le fichier index.php. Il suffit d'indiquer le "Web Property ID" (le code commençant par UA) dans l'onglet "*configuration de google analytics*" et le tour est joué.

Il est ensuite également possible de visualiser le tableau de bord de Google Analytics directement dans l'admin de sh404SEF : il suffit de rentrer les *login* et mots de passe de votre compte Google Analytics dans les champs prévus dans l'onglet "*configuration*" et de choisir le type de rapport que vous souhaitez afficher. Il est ensuite possible d'accéder directement à ces rapports en cliquant sur l'icone s*h404SEF & Analytics.*

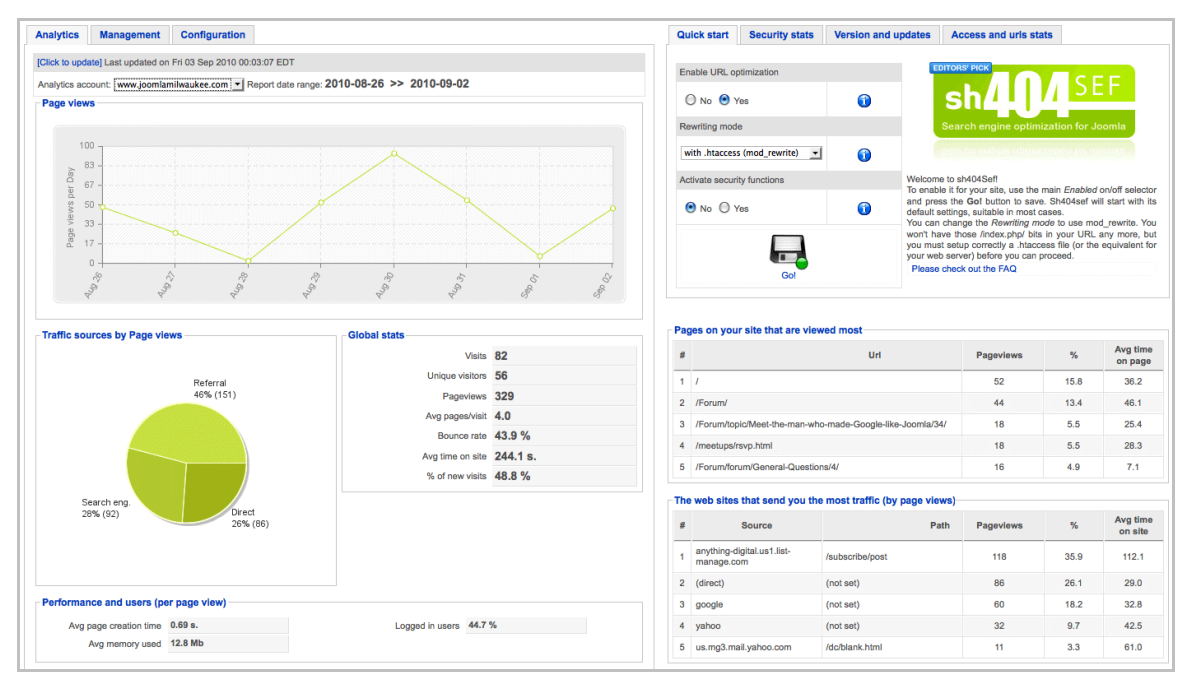

*Aperçu d'un rapport Google Analytics integré dans l'admin de sh404SEF*

## *Améliorez la sécurité de votre site*

L'un des points forts de cette extension est de renforcer de manière significative la sécurité du site. Au même titre que Wordpress, Joomla!, en raison de sa popularité, est une cible privilégiée des hackeurs, et des spammeurs.

Sécuriser son site est une précaution indispensable, surtout lorsque le trafic d'un site dépend du SEO : il faut rappeler qu'un site hébergeant un *malware,* c'est-à-dire un logiciel malveillant,

risque d'être rapidement identifié comme tel par les navigateurs et les moteurs de recherche, qui bloqueront les utilisateurs souhaitant accéder à votre site ou afficheront un message d'avertissement dissuasif. La sanction peut représenter couramment une perte de 80% du trafic organique !

Le processeur d'URL de sh404SEF agit comme une couche protectrice. Comme chaque URL demandée est gérée par l'extension, celle ci peut également au passage bloquer les tentatives de spam, flooding ou tentatives de cross scripting.

Le plugin peut être paramétré pour fonctionner de concert avec l'API de *Project Honey Pot* ([http://www.projecthoneypot.org/\)](http://www.projecthoneypot.org/) qui donne accès à une base de données d'IP et de coordonnées de spammeurs, qui se verront ainsi bloquer l'accès au site.

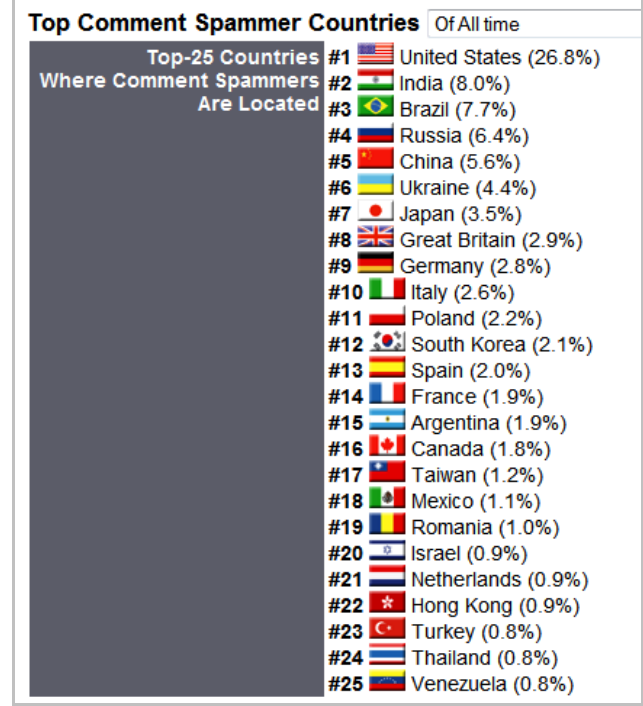

*Statistiques sur le spam de commentaires fournies par le site du projet Honeypot*

## *Trois fonctionnalités utiles pour développer le traffic et diminuer le taux de rebond*

L'extension sh404SEF comporte trois autres fonctionnalités qui, sans être indispensables, s'avèrent néanmoins utiles indirectement pour le SEO.

#### *La page d'erreur intelligente*

Il est possible d'activer dans l'admin de l'extension une option qui permet de laisser gérer la page d'erreur 404 par sh404SEF. En soi, cela permet déjà d'éviter l'affichage de la page d'erreur par défaut.

Mais on peut aussi utiliser un outil qui, en fonction de l'URL appelée, généra une liste d'URL suggérées : les URL "SOS". Cette fonctionnalité permet de créer une page 404 "intelligente", qui peut inciter les visiteurs à rester sur site.

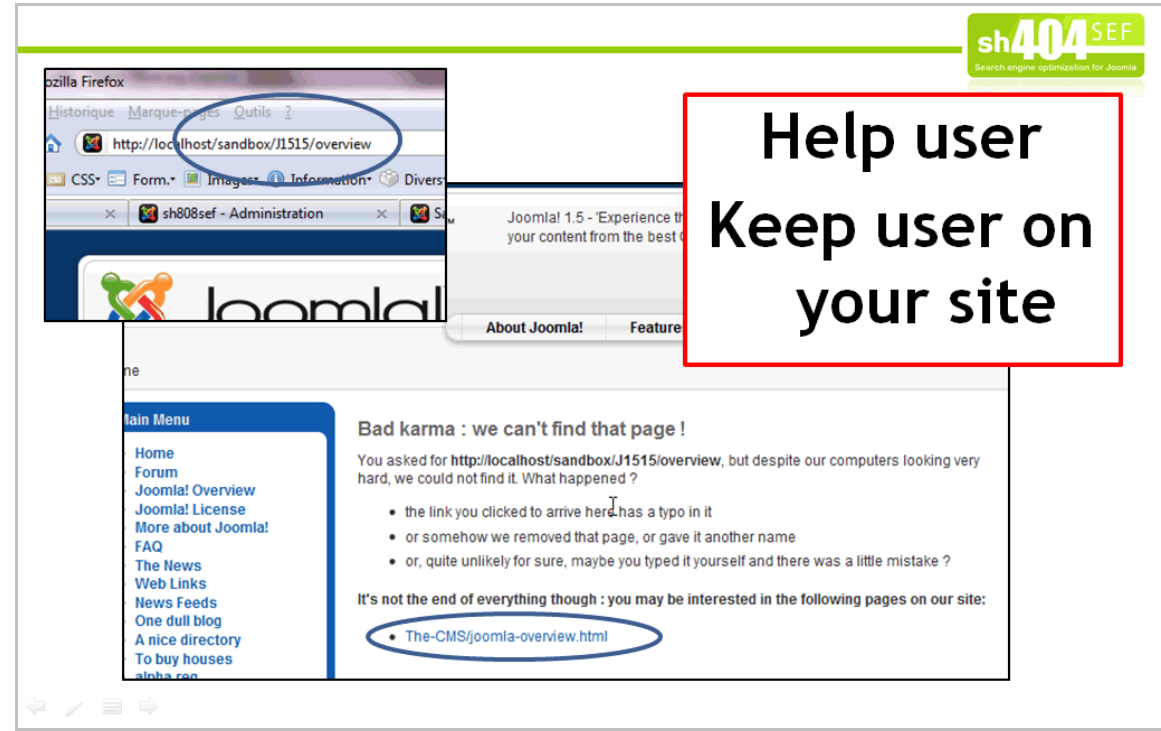

*La page 404 "intelligente" en action : une syntaxe erronée est détectée, mais le programme propose la syntaxe existante la plus proche.*

#### *Les URL statiques*

Le processeur d'URL de cette extension permet de remplacer n'importe quelle forme d'URL par une autre, définie librement et URL par URL. Cela signifie que l'on peut créer des syntaxes courtes pour des pages précises, afin par exemple de pouvoir les placer dans des communiqués de presse. A aucun moment, on se trouve réellement dépendant des règles de réécriture : il est possible de gérer des exceptions pour certaines pages.

#### *Les URL courtes*

Pas besoin de passer par un fournisseur de *tiny URL* comme bit.ly ou goo.gl pour diffuser des liens *via* votre compte Twitter ou Facebook. sh404SEF peut le faire pour vous, et sans les inconvénients habituels (comme ne pas savoir si les liens transmettent du "link juice", sont en 302 au lieu de 301, sont bloqués par un fichier robots.txt, etc.).

Une fonctionnalité, présente dans les versions les plus récentes du plugin, générera pour vous automatiquement ces URL courtes. La balise meta rel=shortlink est automatiquement ajoutée.

Ces URL sont actuellement baptisées *PageId* dans la documentation en ligne, mais viennent d'être rebaptisées "*shurl*" par Yannick Gaultier dans la dernière version de son plugin.

### *Joomla! + sh404SEF : vers un CMS réellement compatible SEO ?*

Les deux premiers articles de cette série sur l'optimisation SEO de Joomla! ont révélé les nombreuses carences de ce CMS dans le domaine du référencement. La dernière version (la version 1.6) corrige certains défauts majeurs, en améliorant les performances, et en faisant disparaître certaines limitations. Mais d'autres problèmes (comme les URL dupliquées) ne sont toujours pas réglés.

Heureusement, l'ajout d'une extension spécialisée SEO comme sh404SEF corrige également de nombreux défauts bloquants. En fait, le couple Joomla!+sh404SEF fait clairement monter le niveau d'optimisation du CMS à un niveau équivalent à de nombreux CMS open source concurrents.

#### **© Abondance.com - Lettre "Recherche & Référencement" #125 - Avril 2011**

La seule réserve (importante) réside encore dans l'obligation de procéder à une optimisation page par page des metas, ce qui peut vite s'avérer ingérable pour des sites comportant un grand volume de pages. En cas de fort trafic, les problèmes de performance peuvent aussi s'avérer redhibitoires.

Disons le clairement : sans hack, sans écrire de code, et même avec l'aide d'extensions, un Joomla! ne sera jamais 100% compatible SEO. On peut atteindre ces objectifs avec d'autres CMS, comme Drupal, ou SPIP, mais leur courbe d'apprentissage est plus longue et il faut plus de connaissances techniques pour en tirer le meilleur parti.

Par conséquent, pour un site de taille modeste, générant un trafic raisonnable, l'installation facile et la prise en main immédiate de Joomla! peuvent en faire une solution adaptée, y compris si l'on souhaite disposer d'un site optimisé pour le référencement.

Il est donc possible de tordre le cou à une réputation tenace : non, Joomla! n'est pas à déconseiller systématiquement si vous cherchez à développer un site optimisé pour le référencement... Et l'on peut compter sur l'importante communauté des développeurs et des contributeurs à Joomla! pour encore améliorer ce CMS sur ce plan dans les mois qui viennent.

*Philippe Yonnet, Global SEO Strategist, WEB DMUK (Londres) – Easyroommate / Vivastreet*

**Réagissez à cet article sur le blog des abonnés d'Abondance : [http://blog-abonnes.abondance.com/2011/04/optimiser-le-referencement-dun](http://blog-abonnes.abondance.com/2011/04/optimiser-le-referencement-dunsite.html)site.html**